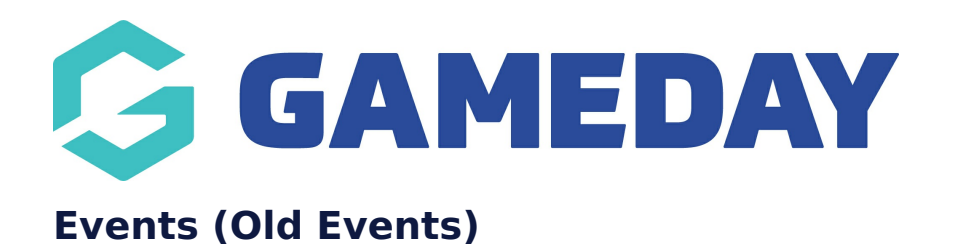

Last Modified on 20/09/2023 4:20 pm AEST

**NOTE: This add on has to be enabled for your organisation. To check if this is available for your website, check Your Website Features / GameDay [Dashboard.](https://help.mygameday.app/help/gameday-cerberus-website-tiers-addons)**

The Old Events tab makes use of a WordPress plugin to deliver Events. There is also an option to use our GameDay Events platform, and eCal to have event data fed to your website.

1. Under the **SECTIONS** header click on the **EVENTS** tab.

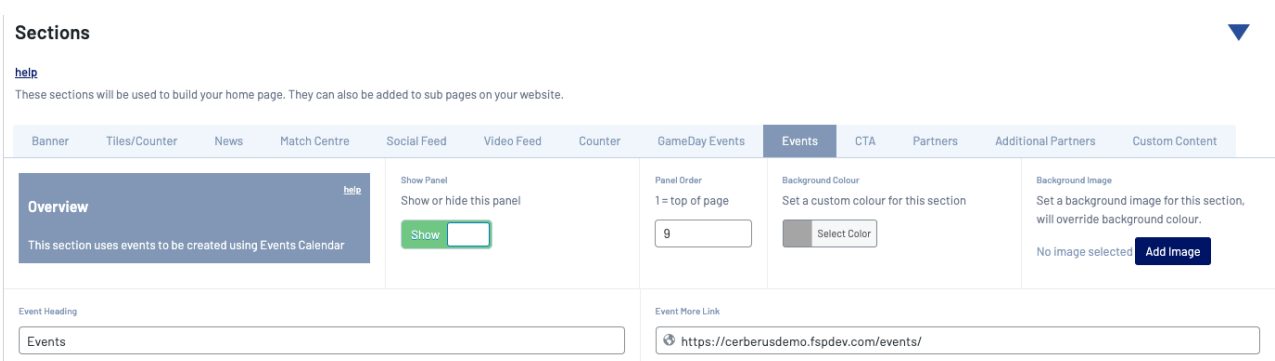

2. If this panel is not set to show on your website yet, then make sure you click the button to SHOW this widget on your website and adjust the order of where you would like this to sit within your website.

3. You can also add a specific backgound colour for this panel or even an image.

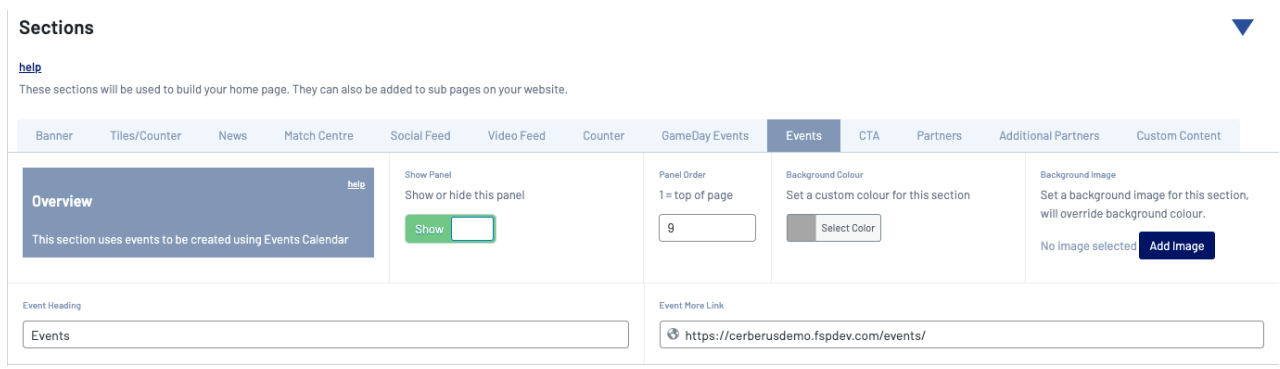

## **Related Articles**